# **MEMBANGUN APLIKASI PELAYANAN KEPENDUDUKAN PADA KANTOR DESA MALINAU HULU KABUPATEN MALINAU**

**Pembimbing : Amelia Yusnita, S.Kom., M.Kom Nama : Aji Muhammad Agustianur**

Jurusan Manajemen Informatika, STMIK Widya Cipta Dharma Jl. M. Yamin No. 25 Samarinda–Kalimantan Timur – 75123 ajimuhammadagustianur@gmail.com

# **ABSTRAK**

Aplikasi Pelayanan Kependudukan pada Kantor Desa Malinau Hulu Kabupaten Malinau merupakan aplikasi yang dibangun untuk proses pengolahan data penduduk berupa data kelahiran dan data kematian serta laporannya.

Penelitian ini dilakukan pada Kantor Desa Malinau Hulu yang berlokasi di Kabupaten Malinau dengan metode penelitian yaitu metode pengumpulan data, studi lapangan, analisis kebutuhan, desain sistem dan implementasi sistem.

Pada penelitian ini dibuat Aplikasi Pelayanan Kependudukan dengan desain sistem menggunakan Flow Of Document (FOD), Data Flow Diagram(DFD), dan Hierarchy PlusInput Output (HIPO), Aplikasi ini dibuat menggunakan Bahasa Pemrograman Visual Basic 6.0, Database menggunakan software Microsoft Access 2007.

Dengan dibangunnya Aplikasi Pelayanan Kependudukan ini semoga dapat bermanfaat dan dapat menyelesaikan masalah yang ada di Kantor Desa Malinau Hulu.

Kata kunci :Aplikasi Pelayanan, Kependudukan.

#### **1. PENDAHULUAN**

Pengolahan data penduduk yang lahir dan meninggal masih dilakukan dengan cara manual. Pembuatan laporan data penduduk yang lahir dan meninggal masih dilakukan pengecekan ulang untuk dibuat di*Microsoft Excel*. Sistem pendataan yang masih di tulis di atas buku, akibatnya akan memerlukan waktu yang tidak sedikit, dan proses rekapitulasi data penduduk akan memakan waktu yang lama. Dengan cara manual penyimpanan data pun akan tidak efisien dan aman, apalagi dalam jangka waktu yang lama. Maka dari itu diperlukan adanya sebuah aplikasi yang mampu untuk membuat pekerjaan tersebut lebih mudah. Salah satunya yaitu dengan cara membuat aplikasi yang akan mampu memproses pendataan penduduk seperti pendataan data penduduk lahir dan data penduduk yang meninggal.Berawal dari masalah di atas, maka penulis akan

membuat aplikasi yang berjudul "Membangun Aplikasi Pelayanan Kependudukan Pada Kantor Desa Malinau Hulu Kabupaten Malinau Berbasis Visual basic". Diharapkan dengan adanya aplikasi ini akan membantu proses pendataan di Desa Malinau Hulu Kabupaten Malinau penduduk jadi lebih mudah dan cepat serta dapat membantu dalam pencarian data penduduk yang dibutuhkan.

#### **2. RUANG LINGKUP PENELITIAN**

Permasalahan difokuskan pada :

- 1. Bagaimana membuat sebuah aplikasi yang dapat membantu proses pendataan dengan cepat?
- 2. Bagaimana cara membuat sebuah aplikasi yang

dapat menyajikan data dengan cepat dan akurat?

3. Bagaimana membuat suatu aplikasi yang berguna bagi kelancaran pelayanan kependudukan?

#### **3. BAHAN DAN METODE**

Bahan-bahan yang digunakan dalam pembuatan Aplikasi Pelayanan Kependudukan ini antara lain :

# **3.1** *Flow Of Document (FOD)*

Menurut Kristanto (2008), definisi dari *Flow Of Diagram* (FOD) adalah merupan suatu model bagan alur yang emungkinkan untuk mengambarkan sistem dokumen dari proses pelaporan yang dapat dihubungkan dari satu sama yang lain dengan alur data yang baik secara manual maupun terkomputerisasi.

*Flow Of Document* (FOD) merupakan "Bagan yang menunjukan arus pekerjaan secara keseluruhana dari sistem"

#### **3.2 Data Flow Diagram** *(DFD)*

Menurut Kristanto (2008), Definisi dari *Data Flow Diagram* (DFD) adalah suatu moel logika data atauproses yang dibuat untuk menggambarkan dari mana asal data dan kemana tujuan data yang keluar dari sistem, dimana data di simpan, proses apa yang menghasilkan data tersebut dan interaksi antara data yang tersimpan dan proses yang dikenakan pada data tersebut.

#### **3.3 Context Diagram** *(CD)*

*Context Diagram* (CD) adalah sebuah diagram sederhana yang menggambarkan hubungan antara *entity* luar, masukan dari sistem, dipresentasikan dengan lingkaran tunggal yang mewakili keseluruhan system.

# **3.4 Hierarchy Input Proses Output** *(HIPO)*

Menurut Amansyah (2008), bagan HIPO dibuat oleh IBM sebagai alat untuk mendokumentasikan program, secara jelas memperagakan apa yang dikerjakan suatu program, data apa yang digunakan, dan keluaran yang dihasilkan. Bagan HIPO lebih mudah dibaca dibanding dengan bagan arus, sangat rinci, fleksibel, mudah dimodifikasi, dan dikelola. Dalam membuat bagan HIPO, terdapat tiga jenis diagram, yaitu: daftar isi visual (the visualtable of contents / VTOC), diagram peninjauan, dan rincian diagram.

### **3.5 Microsoft Office Access 2007**

Menurut Supardi (2007), *Microsoft Accsess* salah satu pengolah database termudah dan handal, produk microsoft walaupun dalam penerapan program berorientasi objek mengalami kesulitan tetapi microsoft accses tercepat dan termudah dalam membuat program aplikasi bisnis.

# **3.6 Microsoft Visual Basic 6.0**

Menurut Kusrini (2007), "*Visual Basic* adalah salah satu bahasa pemrograman komputer". Bahasa pemrograman adalah perintah-perintah yang dimengerti oleh komputer untuk melakukan tugas-tugas tertentu. Visual Basic merupakan salah satu *development tool*, yaitu alat bantu untuk membuat berbagai macam program komputer, khususnya yang menggunakan sistem operasi windows.

#### **3.7 Crystal Report**

*Crystal Report* merupakan program khusus untuk membuat lapoan yang terpisahkan dengan program *Microsoft Visual Basic 6.0* tetapi keduanya dapat dihubungkan (*linkage*). Mencetak dengan *Crystal Report* hasilnya lebih baik dan lebih mudah. Hal ini karena *Crystal Report* banyak tersedia objek-objek maupun komponen yang mudah digunakan.

# **4. RANCANGAN SISTEM/APLIKASI**

# **4.1** *Flow Of Document (FOD)* **yang sedang berjalan**

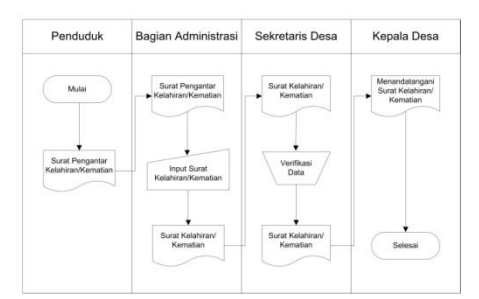

## **4.2** *Flow Of Document (FOD)* **yang diusulkan**

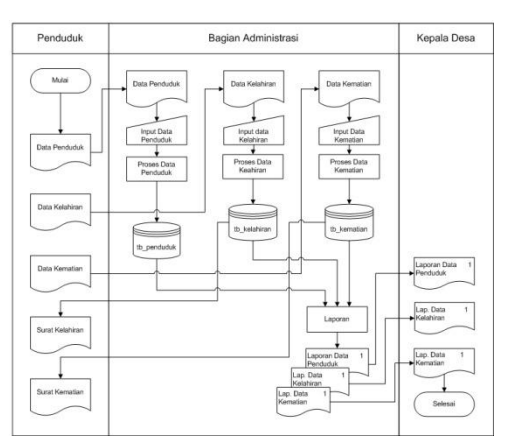

# **4.3 Context Diagram (CD)**

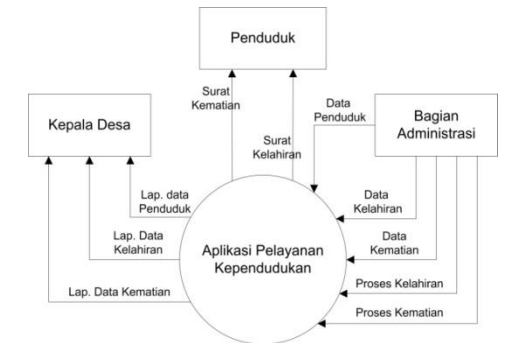

# **4.4 Hierarchy Input Process Output**

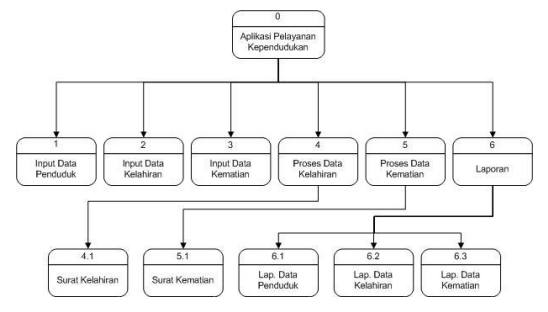

# **5. IMPLEMENTASI**

Implementasi merupakan tahapan pelaksanaan dari tahap perancangan dimana rancangan yang ada dibuat menjadi sebuah sistem yang nyata dan biasa digunakan.

#### **5.1 Struktur** *Database*

1. Tabel Data Penduduk

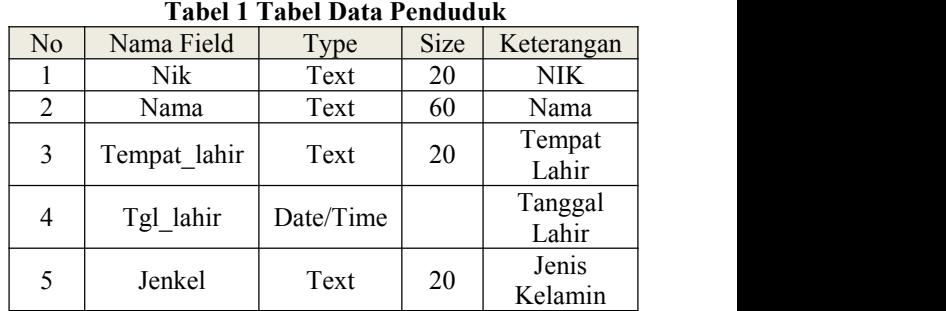

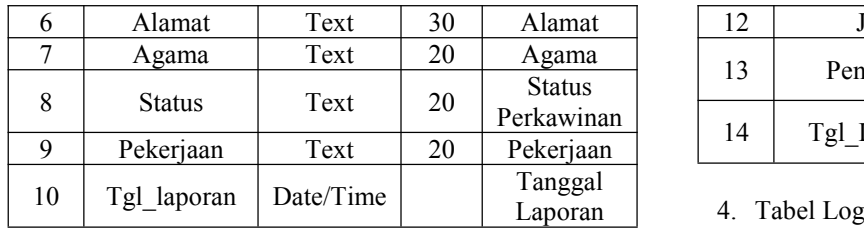

## 2. Tabel Data Kelahiran **Tabel 2 Tabel Data Kelahiran**

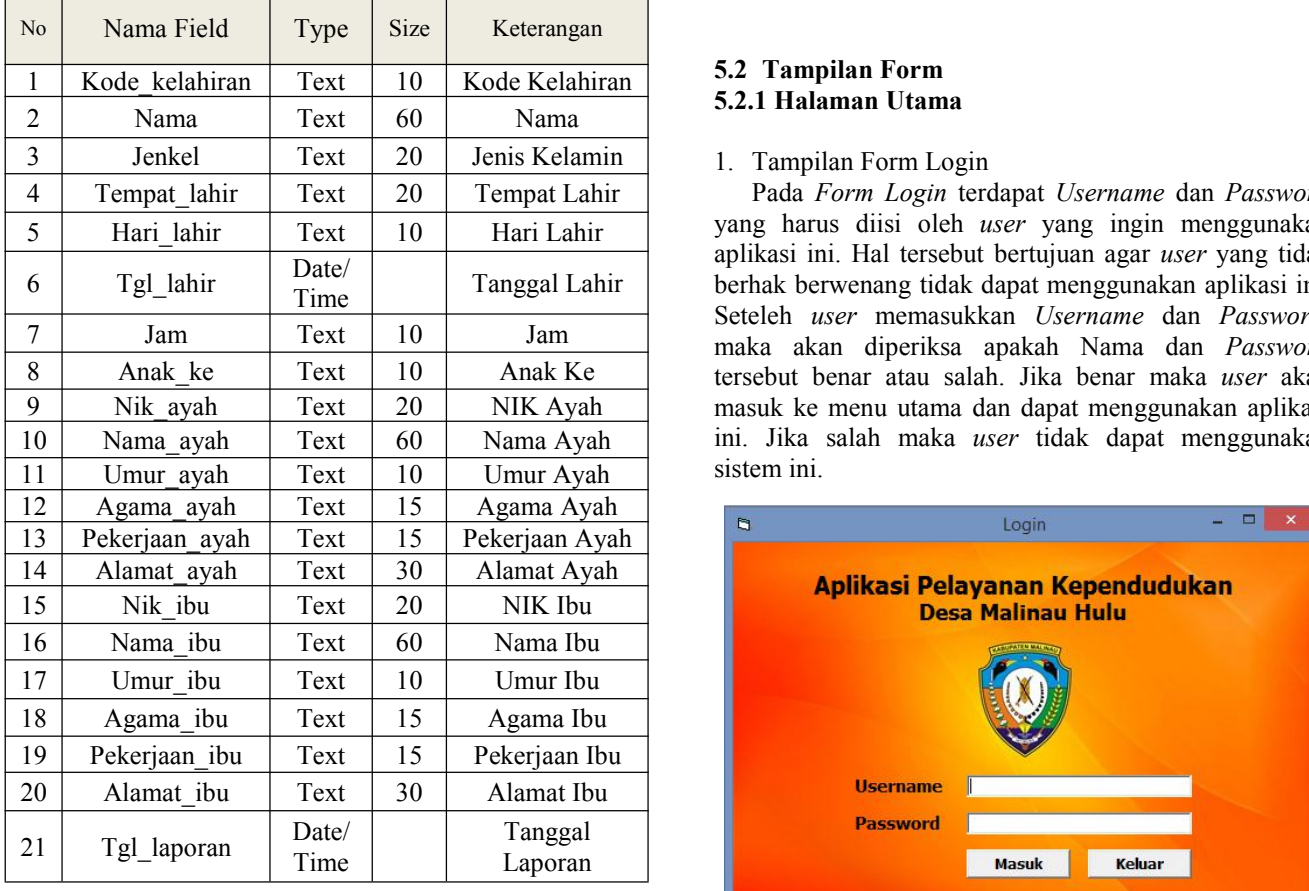

# 3. Tabel Data Kematian

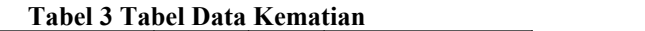

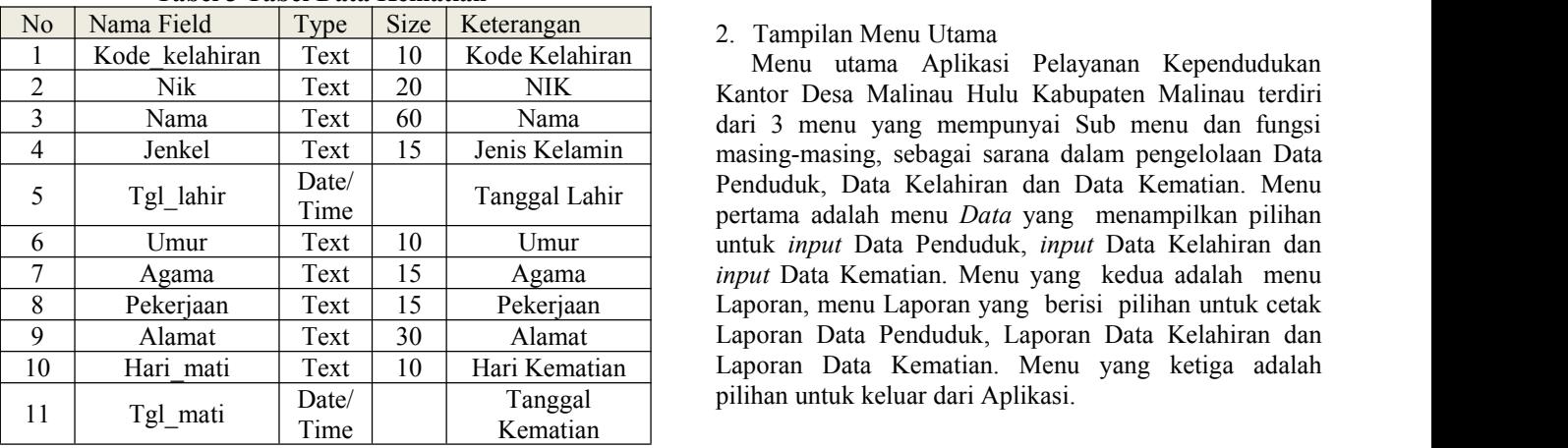

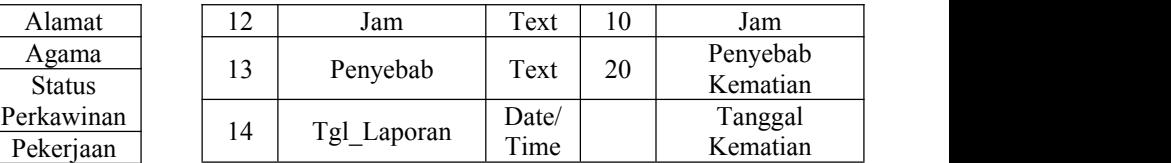

Laporan 4. Tabel Login

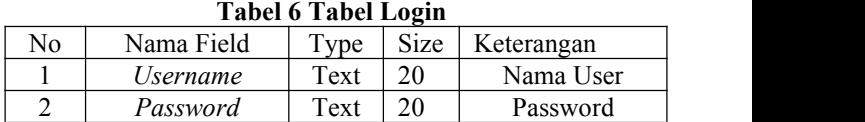

# **5.2 Tampilan Form 5.2.1 Halaman Utama**

Tanggal Lahir berhak berwenang tidak dapat menggunakan aplikasi ini. 7 Jam Text 10 Jam maka akan diperiksa apakah Nama dan *Password* 8 Anak\_ke Text 10 Anak Ke tersebut benar atau salah. Jika benar maka *user* akan 9 Nik\_ayah Text 20 NIK Ayah masuk ke menu utama dan dapat menggunakan aplikasi 10 | Nama\_ayah | Text | 60 | Nama Ayah | ini. Jika salah maka *user* tidak dapat menggunakan Pada *Form Login* terdapat *Username* dan *Password* yang harus diisi oleh *user* yang ingin menggunakan aplikasi ini. Hal tersebut bertujuan agar *user* yang tidak Seteleh *user* memasukkan *Username* dan *Password*, sistem ini.

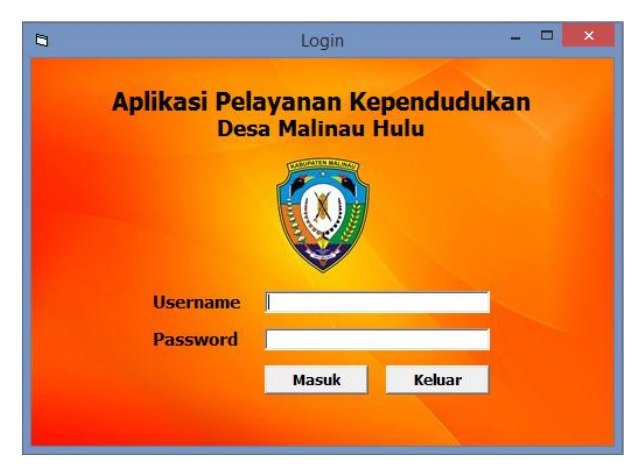

**Gambar 1 Form Login**

Tanggal Lahir Penduduk, Data Kelahiran dan Data Kematian. Menu pertama adalah menu *Data* yang menampilkan pilihan untuk *input* Data Penduduk, *input* Data Kelahiran dan Laporan Data Penduduk, Laporan Data Kelahiran dan pilihan untuk keluar dari Aplikasi.

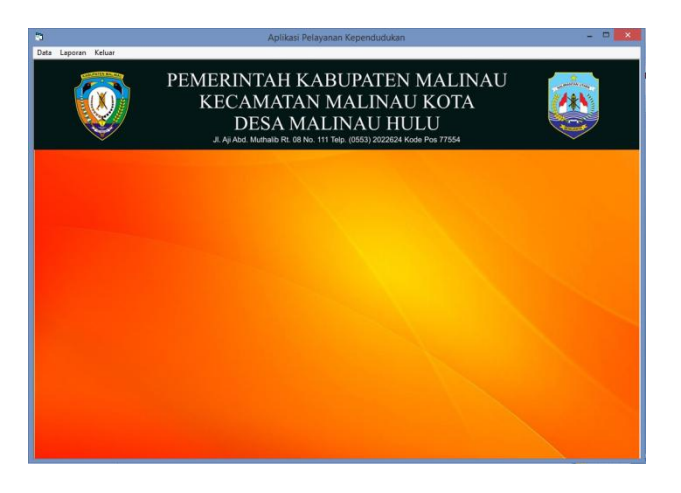

**Gambar 2 Menu Utama**

3. Tampilan Form Input Data Penduduk

*Form input* data penduduk digunakan untuk menginputkan data penduduk bila ada penambahan data penduduk, menyimpan data penduduk, mengubah data penduduk (bila ada perubahan), dan menghapus data penduduk. Data penduduk akan tersimpan pada tabel datapenduduk dan akan ditampilkan pada *listview*.

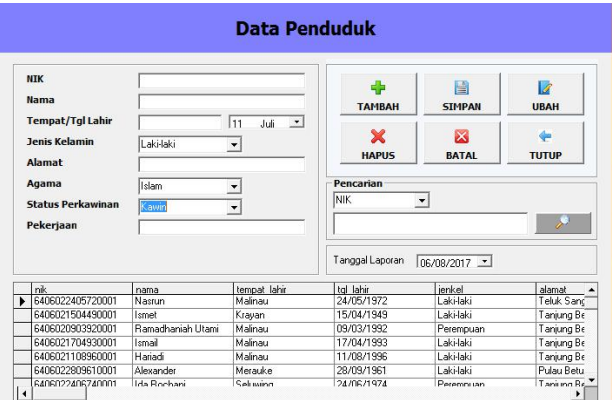

**Gambar 3 Form Data Penduduk**

#### 4. Tampilan Form Input Data Kelahiran

*Form input* data Kelahiran digunakan untuk menginputkan data Kelahiran bila ada penambahan data Kelahiran, menyimpan data Kelahiran, mengubah data Kelahiran (bila ada perubahan), dan menghapus data Kelahiran. Data Kelahiran akan tersimpan pada tabel datakelahiran dan akan ditampilkan pada *listview*.

| Data Ayah<br><b>NIK</b><br><b>Nama</b><br>Umur<br>Agama<br>Islam<br>٠<br>Pekerjaan<br><b>Alamat</b><br>Pencarian<br>Kode Kelahiran<br>$\overline{\phantom{a}}$ |  |  | Data Ibu<br><b>NIK</b><br><b>Nama</b><br>Umur<br>Agama<br>Islam<br>$\overline{\phantom{a}}$<br>Pekerjaan<br><b>Alamat</b><br><b>Cari NIK</b><br>P<br>Avah<br>P<br><b>Ibu</b> |  |   | <b>Data Anak</b><br><b>Nama</b><br><b>Jenis Kelamin</b><br>Lakilaki<br>$\overline{\phantom{a}}$<br><b>Tempat Lahir</b><br>Hari dan Tgl Lahir<br>Serin<br>ᅬ<br> 11<br>Juli<br>$\overline{\phantom{a}}$<br>Jam<br><b>Anak Ke</b><br>Tanggal Laporan<br>۰<br>06/08/2017 -<br><b>CETAK SURAT</b> |                   |                   |
|----------------------------------------------------------------------------------------------------|--|--|----------------------------------------------------------------------------------------------------|--|---|----------------------------------------------------------------------------------------------------|-------------------|-------------------|
|                                                                                                    |  |  |                                                                                                    |  |   |                                                                                                    |                   |                   |
| $  \cdot  $                                                                                                    |  |  |                                                                                                    |  | ٠ | ×<br><b>HAPUS</b>                                                                                                    | ×<br><b>BATAL</b> | ٠<br><b>TUTUP</b> |

**Gambar 4 Form Input Data Kelahiran**

#### 5. Tampilan Form Input Data Kematian

*Form input* data Kematian digunakan untuk menginputkan data Kematian bila ada penambahan data Kematian, menyimpan data Kematian, mengubah data Kematian (bila ada perubahan), dan menghapus data Kematian. Data Kematian akan tersimpan pada tabel datakematian dan akan ditampilkan pada *listview*.

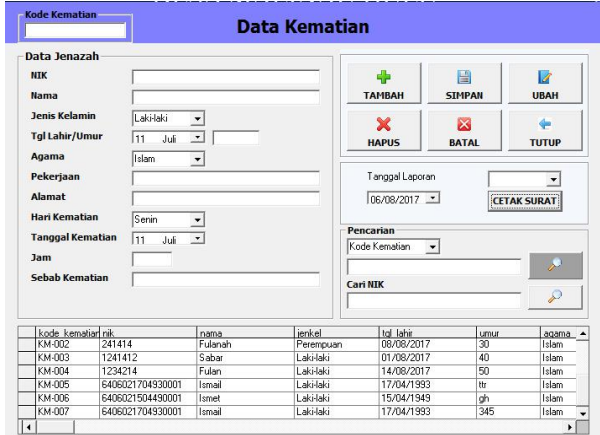

## **Gambar 5 Form Input Data Kematian**

6. Halaman Cetak Laporan Data Penduduk

Laporan Data Penduduk digunakan untuk menampilkan Data Penduduk yang dipilih berdasarkan per periode, atau keseluruhan.

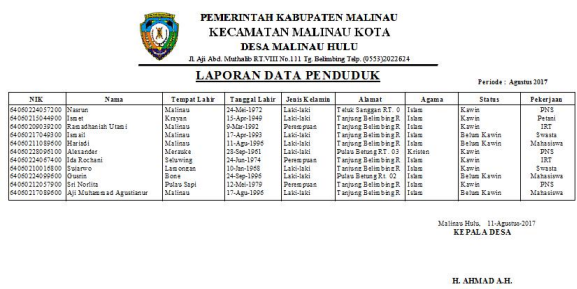

#### **Gambar 6 Cetak Laporan Data Penduduk**

#### 7. Halaman Cetak Laporan Data Kelahiran

Data Kelahiran digunakan untuk menampilkan Data Kelahiran yang dipilih berdasarkan per periode, atau keseluruhan.

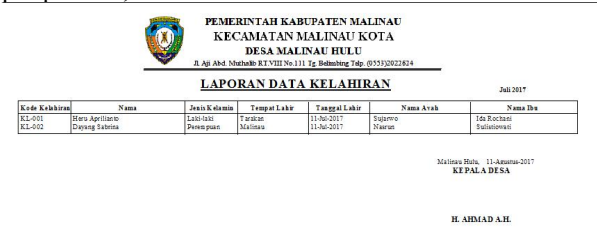

**Gambar 7 Cetak Laporan Data Kelahiran**

#### 8. Halaman Cetak Laporan Data Kematian

Laporan Data Kematiaan digunakan untuk menampilkan Data Kematian per periode atau keseluruhan.

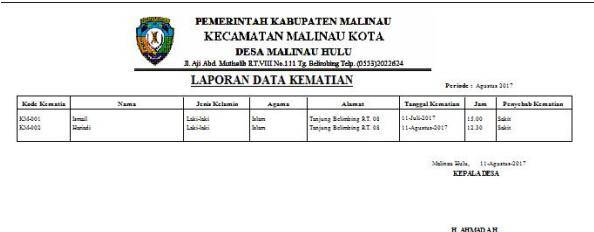

#### **Gambar 8 Halaman Cetak Laporan Data Kematian**

#### **6. KESIMPULAN**

Dengan adanya hasil penelitian yang dilaksanakan dan berdasarkan uraian yang telah dibahas pada bab-bab sebelumnya, maka dapat ditarik kesimpulan bahwa:

- 1. Dengan adanya Aplikasi Pelayanan Kependudukan pada Kantor Desa Malinau Hulu Kabupaten Malinau, proses pelayanan kependudukan dapat berjalan lebih efektif dan maksimal.
- 2. Aplikasi Pelayanan Kependudukan pada Kantor Desa Malinau Hulu Kabupaten Malinau mempunyai fasilitas untuk mengelola data penduduk, data kelahiran dan data kematian secara elektronik sehingga dapat diarsipkan dan diolah secara praktis dan cepat tanpa harus tumpukan kertas lagi dan menghemat kertas.
- 3. Program Aplikasi Pelayanan Kependudukan ini memudahkan bagi petugas pelayanan dalam pembuatan surat keterangan kelahiran, surat keterangan kematian dan laporan.
- 4. Proses pencarian data yang diperlukan dapat dilakukan dengan cepat, tepat dan akurat.

#### **7. SARAN**

Dari pembahasan dan kesimpulan diatas maka penulis memberikan saran-saran yang dapat dikemukakan yaitu sebagai berikut :

- 1. Agar Aplikasi Pelayanan Kependudukan ini dapat dikembangkan lebih lanjut lagi bagi pihak-pihak yang termotivasi untuk melakukan pengembangan terhadap aplikasi ini, misalnya saja dalam segi tampilan maupun desain dan isinya agar aplikasi dapat menjadi lebih optimal, karena aplikasi ini masih jauh dari sempurna dan dapat dikembangkan lagi dengan bahasa pemrograman versi terbaru.
- 2. Diharapkan dapat mengembangkan sistem ini selanjutnya dengan sistem yang lebih baik lagi, baik dari segi tampilan, proses dan pembuatan laporan.

3. Diharapkan dapat memudahkan petugas maupun penduduk yang mengurus surat-surat.

#### **8. DAFTAR PUSTAKA**

- Bahriansyah, 2015, "Aplikasi Kependudukan Pada Kantor Desa Kelinjau Ulu Kecamatan Muara Ancalong Kutai Timur", *Tugas Akhir*, Sekolah Tinggi Manajemen Informatika dan Komputer Widya Cipta Dharma Samarinda
- Eka Winarni, 2016, "Aplikasi Administrasi Pelayanan Masyarakat Pada Kelurahan Sengkotek Loa Janan Menggunakan Visual Basic 6.0", *Tugas Akhir*, Sekolah Tinggi Manajemen Informatika dan Komputer Widya Cipta Dharma Samarinda
- Jeril Meisianes, 2016, "Aplikasi Pelayanan Penduduk Kantor Desa Pulau Pinang Kecamatan Kembang Janggut", *Tugas Akhir*, Sekolah Tinggi Manajemen Informatika dan Komputer Widya Cipta Dharma Samarinda
- Kadir, Abdul, 2001, *Seri Panduan Pemrograman Aplikasi Database Visual Basic 6.0, Dengan Crystal Report*, Madcoms, Yogyakarta
- Kadir, Abdul, 2008, *Microsoft Visual Basic 6.0*, Yogyakarta
- Kristanto, 2008, *Perancangan Sistem Informasi dan Aplikasinya*, Jakarta
- Kusrini, 2007, *Pemrograman Visual Basic*, Yogyakarta
- Praptiningsih, 2010, *Definisi Hierarchy Input Process Output*, Jakarta
- Prasetio, 2012, *Pengertian Database*, Jakarta

Pressman, 2007, Pengujian

Staven, 2007, *Microsoft Access*, Jakarta

- Supardi, 2007, *Microsoft Access*, Jakarta
- Yuswanto, 2008, *Pemrograman Dasar Visual Basic 6.0*,Prestasi Pustakarya, Jakarta
- "Membuat Laporan Bulanan Crystal Report pada VB.Net 2010"*, [http://www.javanetmedia.com/2016/07/membuat](http://www.javanetmedia.com/2016/07/membuat-laporan-bulanan-crystal-report-vb-net.html)laporan-bulanan-crystal-report-vb-net.html*, di akses pada bulan Juli 2017.
- "Membuat Koneksi Database Access Dengan Visual Basic 6", *[http://www.guruidola.id/2013/05/membuat-koneksi](http://www.guruidola.id/2013/05/membuat-koneksi-database-acces-dengan.html) database-acces-dengan.html,* di akses pada bulan Juli 2017.
- "Cara Membuat Kode Nomor Otomatis Dengan VB 6.0", [http://www.javanetmedia.com/2015/12/cara](http://www.javanetmedia.com/2015/12/cara-membuat-kode-otomatis-dengan-vb-60.html) membuat-kode-otomatis-dengan-vb-60.html, diakses pada bulan Juli 2017.
- "Coding Save, Edit, Delete, Cancel, dan Exit dengan Visual Basic 6.0",

[http://www.peiindostar.com/2016/06/coding-save](http://www.peiindostar.com/2016/06/coding-save-edit-delete-cancel-dan-exit.html) edit-delete-cancel-dan-exit.html, diakses pada bulan Juli 2017.

# **DAFTAR NAMA DOSEN STMIK WIDYA CIPTA DHARMA SAMARINDA**

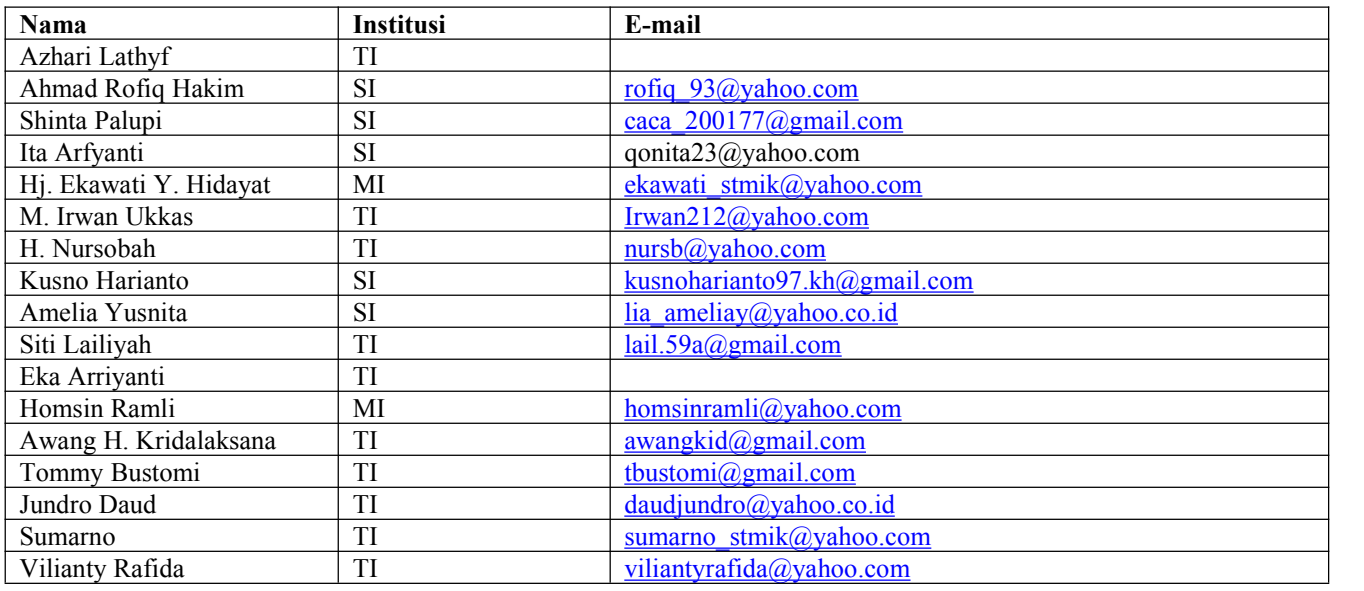

# **DATA Kampus:**

STMIK Widya Cipta Dharma Jl. M. Yamin No. 25, Samarinda, 75123 Kalimantan-Timur